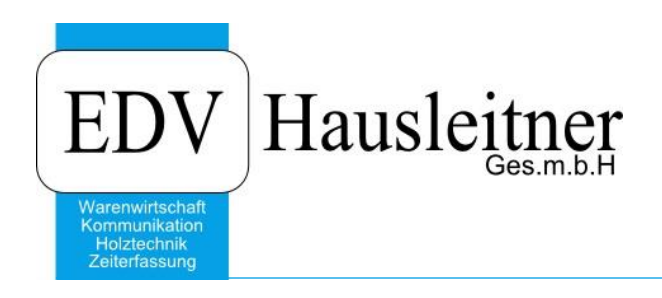

# **TA ABBUCHUNG**

SONS003 Version 2.5-6 v. 20.12.2017 zu WAWI Version 4.0.4-21 v. 12.10.2017

> EDV Hausleitner GmbH Bürgerstraße 66, 4020 Linz Telefon: +43 732 / 784166, Fax: +43 1 / 8174955 1612 Internet: http://www.edv-hausleitner.at, E-Mail: info@edv-hausleitner.at

#### **Disclaimer**

Die in den Unterlagen enthaltenen Angaben und Daten können ohne vorherige Ankündigung geändert werden. Die in den Beispielen verwendeten Namen von Firmen, Organisationen, Produkten, Domänennamen, Personen, Orten, Ereignissen sowie E-Mail-Adressen sind frei erfunden. Jede Ähnlichkeit mit tatsächlichen Firmen, Organisationen, Produkten, Personen, Orten, Ereignissen, E-Mail-Adressen und Logos ist rein zufällig. Die Benutzer dieser Unterlagen sind verpflichtet, sich an alle anwendbaren Urgeberrechtsgesetze zu halten. Unabhängig von der Anwendbarkeit der entsprechenden Urheberrechtsgesetze darf ohne ausdrückliche schriftliche Genehmigung seitens EDV-Hausleitner GmbH kein Teil dieses Dokuments für irgendwelche Zwecke vervielfältigt werden oder in einem Datenempfangssystem gespeichert oder darin eingelesen werden.

Es ist möglich, dass die EDV-Hausleitner GmbH Rechte an Patenten, bzw. angemeldeten Patenten, an Marken, Urheberrechten oder sonstigem geistigen Eigentum besitzt, die sich auf den fachlichen Inhalt des Dokuments beziehen. Das Bereitstellen dieses Dokuments gibt Ihnen jedoch keinen Anspruch auf diese Patente, Marken, Urheberrechte oder auf sonstiges geistiges Eigentum.

Andere in diesem Dokument aufgeführte Produkt- und Firmennamen sind möglicherweise Marken der jeweiligen Eigentümer.

Änderungen und Fehler vorbehalten. Jegliche Haftung aufgrund der Verwendung des Programms wie in diesem Dokument beschrieben, wird seitens EDV-Hausleitner GmbH ausgeschlossen.

© 2018 EDV-Hausleitner GmbH

# **INHALTSVERZEICHNIS**

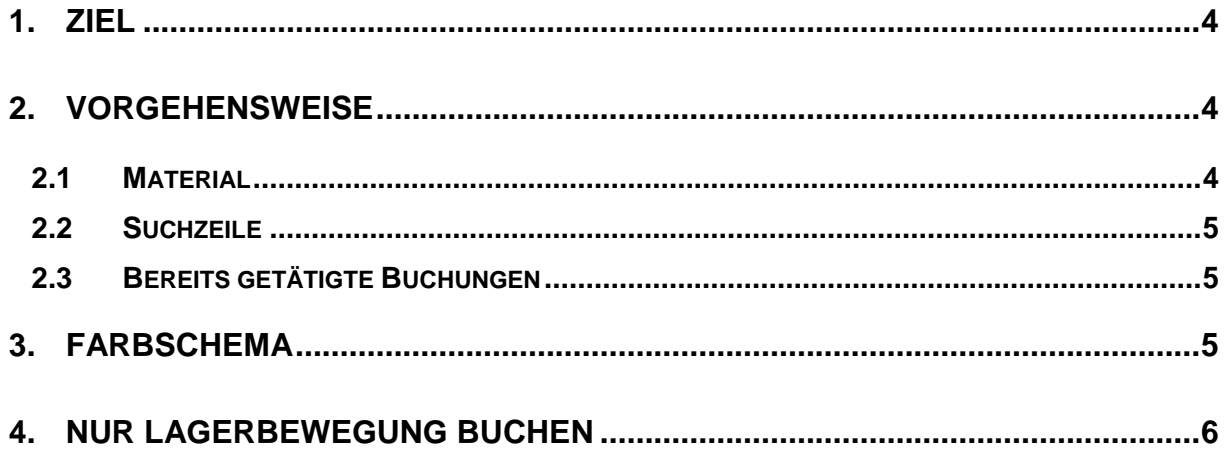

### <span id="page-3-0"></span>**1. Ziel**

SONS003 wird zum Abbuchen von Materialen aus technischen Aufträgen verwendet. SONS003 wird benötigt, da in der Technik, im Gegensatz zu kaufmännischen Seite, keine Ausgangslieferscheine erstellt werden und Ware somit nicht vom Lager abgebucht wird. Es können ausschließlich Artikel der Bestellmethode **Lagerbestellung** per SONS003 abgebucht werden. Die Funktion steht nur in technischen Aufträgen zur Verfügung, die den Status **In Arbeit** oder **In Produktion** haben. Kommissionsware, die durch technische Bestellungen bestellt wird, wird in WAWI nicht am Lager angezeigt, die Ein- und Ausgangsbewegung werden jedoch im Formular **Artikelwarenbewegung** mitdokumentiert.

SONS003 muss als Direct-Call in der Maske des technischen Auftrags angelegt werden.

## <span id="page-3-1"></span>**2. Vorgehensweise**

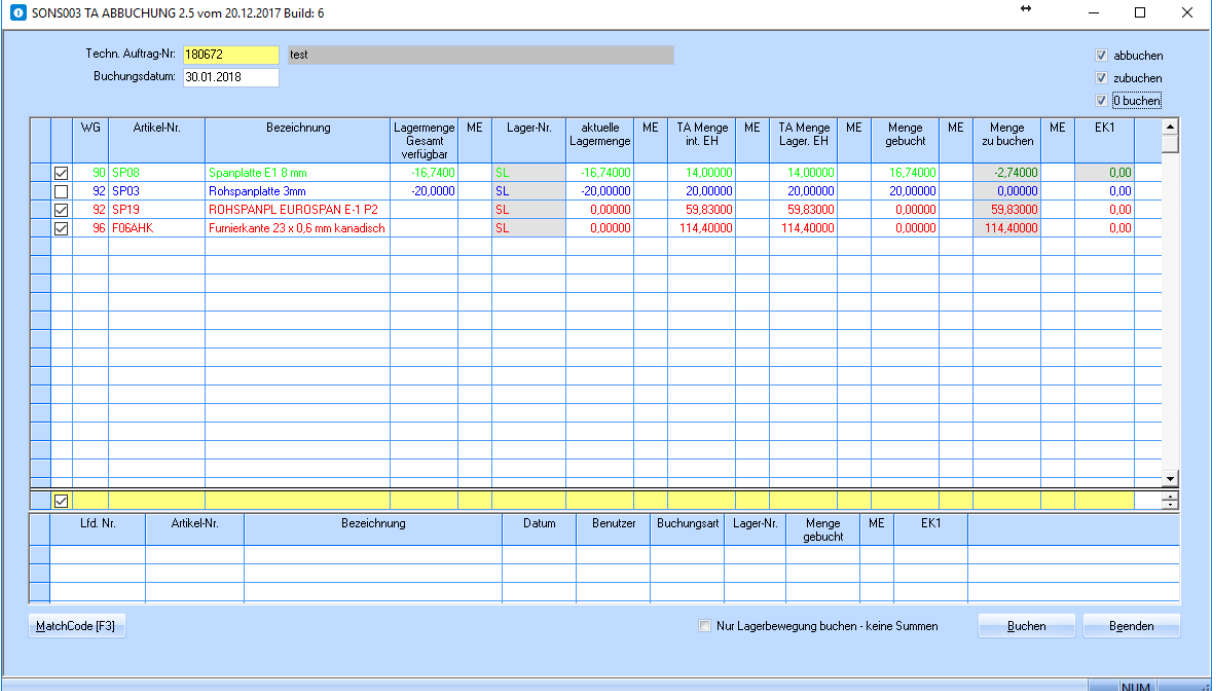

Beim Aufruf des Programms aus einem technischen Auftrag, wird die techn. Auftragsnummer automatisch befüllt. Das Buchungsdatum entspricht dem Tagesdatum.

#### <span id="page-3-2"></span>**2.1 Material**

Es werden die sich in den Materialkosten befindlichen Lagerartikel angezeigt.

Rechts oben im Formular können Sie auswählen, das Material anzuzeigen, das

- a) eine Abbuchung erfordert (Menge zu buchen > 0).
- b) eine Zubuchung erfordert (Menge zu buchen < 0).
- c) keine Buchung erfordert (Menge zu buchen =  $0$ ).

Das zu buchende Material können Sie in der ersten Spalte am linken Bildschirmrand per Checkbox ab- und anwählen. Bei einem Klick auf den Button **Buchen** werden die Zeilen mit einem Hakerl mit dem Wert **Menge zu buchen** gebucht. Wenn der Artikel nicht auf Lager liegt, wird das Vorzugslager des Artikels für die Buchung herangezogen. Sollte dort nichts eingetragen sein, wird am Standardlager der Filiale gebucht.

- WG: Warengruppe des Lagerartikels
- Artikel-Nr.
- Bezeichnung des Artikels
- aktuelle Lagermenge des Artikels (Lagermenge in Lagereinheit)
- TA Menge int. EH: Menge des Artikels welche für den techn. Auftrag benötigt wird. (interne Einheit)
- TA Menge Lager EH: Menge des Artikels welche für den techn. Auftrag benötigt wird, umgerechnet in Lagereinheit
- Menge gebucht: Bereits gebuchte Menge des Artikels für diesen Auftrag (in Lagereinheit)
- Menge zu buchen: Menge, die beim Buchvorgang tatsächlich gebucht wird. Dieser Wert kann manuell überschrieben werden.

**Menge zu Buchen** + **Menge gebucht** darf nicht größer der Menge TA sein (in Lagereinheit)

• EK: Es wird mit dem Durchschnittspreis des Artikels gebucht.

Bitte beachten! Wenn bereits eine **Menge Ist** bei den Materialkosten eingetragen ist, wird diese immer für die Buchung herangezogen, unabhängig von der **Menge errechnet**.

#### <span id="page-4-0"></span>**2.2 Suchzeile**

Die Suchzeile ermöglicht die Suche nach bestimmten Artikeln in der aufgelisteten Artikelauswahl (z.B. nach Warengruppe)

Die Checkbox am linken Rand selektiert oder deselektiert alle in der Material-Tabelle angezeigten Zeilen.

#### <span id="page-4-1"></span>**2.3 Bereits getätigte Buchungen**

Hier werden alle Buchungen für die markierte Artikelzeile angezeigt, welche bereits in der Vergangenheit für diesen Auftrag getätigt wurden.

<span id="page-4-2"></span>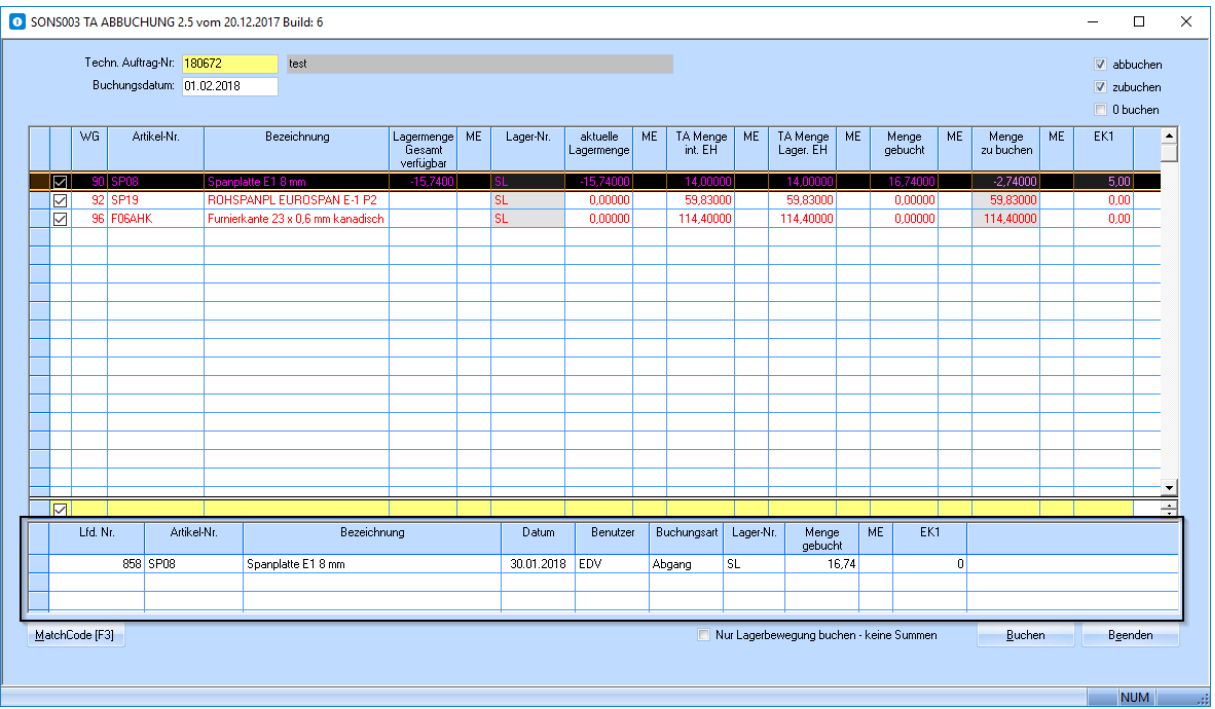

### **3. Farbschema**

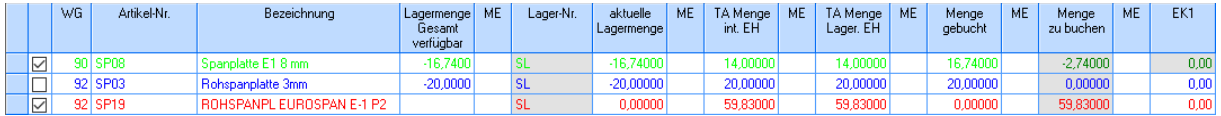

- Rot: Für dieses Material sind noch Buchungen durchzuführen.
- Grün: Es wurde zu viel abgebucht und somit sind Zubuchungen für dieses Material durchzuführen.
- Blau: Die zu buchende Menge ist 0 und es muss keine Buchung mehr durchgeführt werden.

SONS003 kann mehrmals für einen techn. Auftrag aufgerufen werden. Dies ist notwendig, wenn sich bei der Auftragsabwicklung, die benötigte Menge (**Menge Ist** wird manuell überschrieben) erhöht (zusätzliche Abbuchung) oder verringert (zusätzliche Zubuchung).

Sollte für ein Material bereits eine Abbuchung durchgeführt worden sein, und dieses Material wird dann aus dem techn. Auftrag gelöscht, dann wird beim nächsten Aufruf von SONS003 die abgebuchte Menge wieder zur Zubuchung vorgeschlagen.

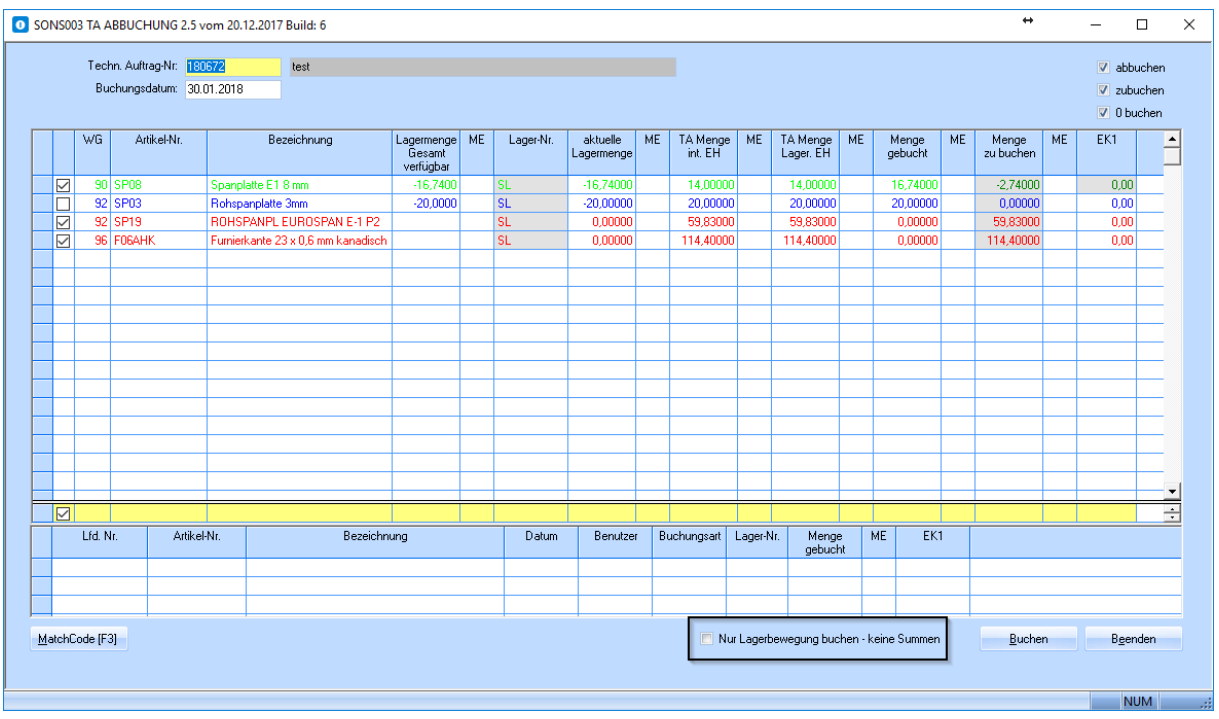

## <span id="page-5-0"></span>**4. Nur Lagerbewegung buchen**

Die Checkbox **Nur Lagerbewegung buchen – keine Summen** ist nur relevant für Artikel, die bereits entnommen aber bei der Inventur nicht mitgezählt wurden.

Wenn Sie diese Checkbox aktivieren und dann eine Buchung durchführen, wird zwar der Datensatz in der **Artikelwarenbewegung** gespeichert, es wird aber keine Buchung am Lager durchgeführt (Der Lagerstand ändert sich nicht!).